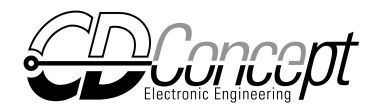

# Rally Timing System CD200

## User Manual

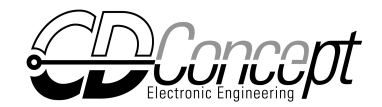

## Summary

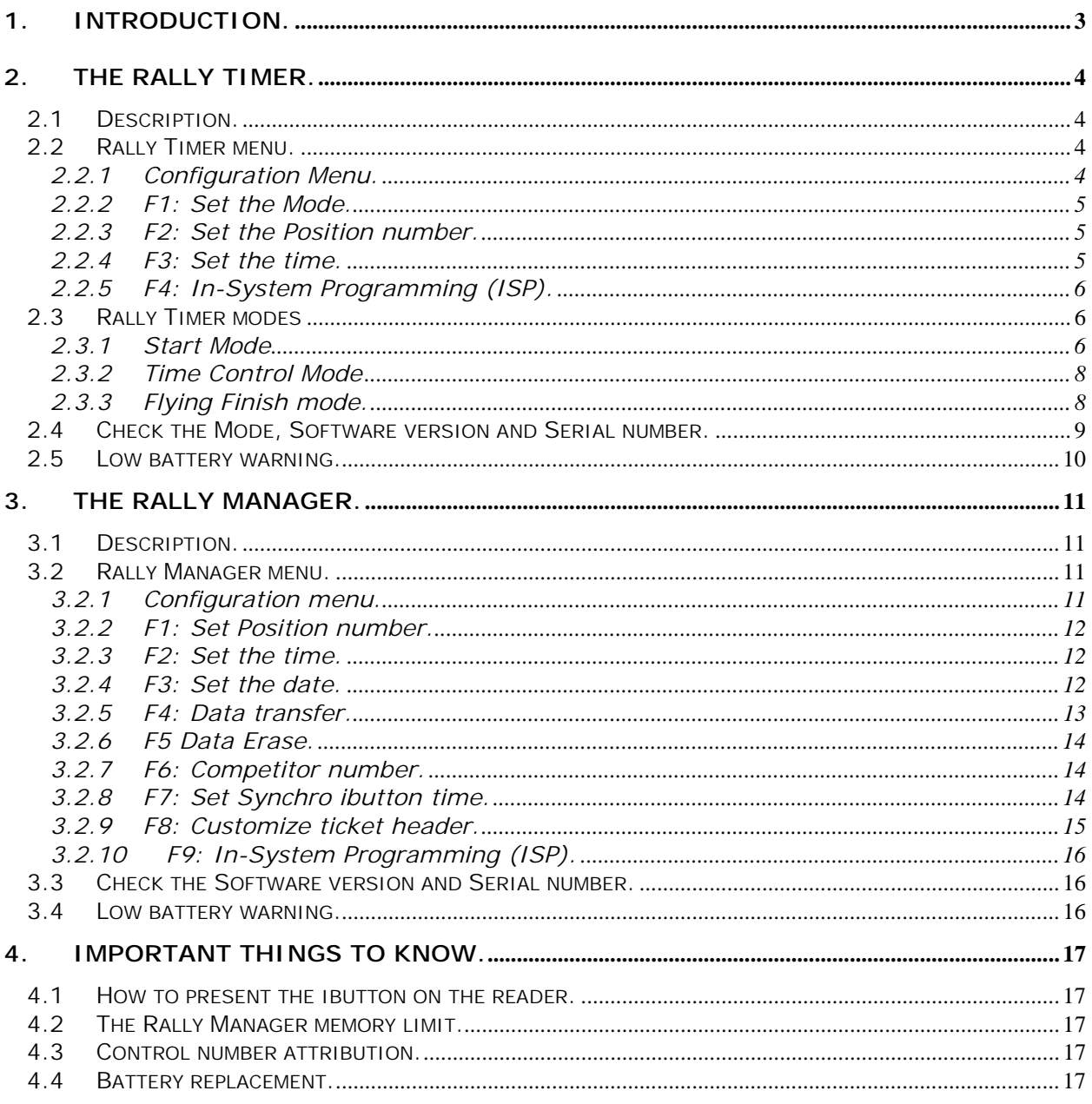

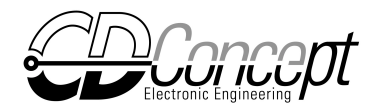

## **1. Introduction.**

Originally developed to meet the needs of Regularity Rallies, the Rally Timing System CD200 is suitable for any rally-type event.

It is very easy to use, entirely based on electronic and eliminates the need of any hand-written data or manual data insertion into the results computer.

The system consists of:

- Rally Timers: one per control.

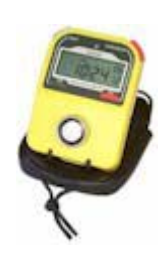

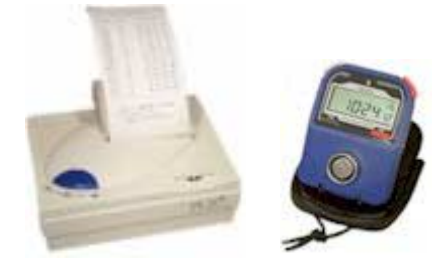

- One Rally Manager & printer: at the finish line.

- ibuttons: stainless steel memory chip fitted on every competitor's time card.

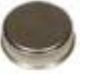

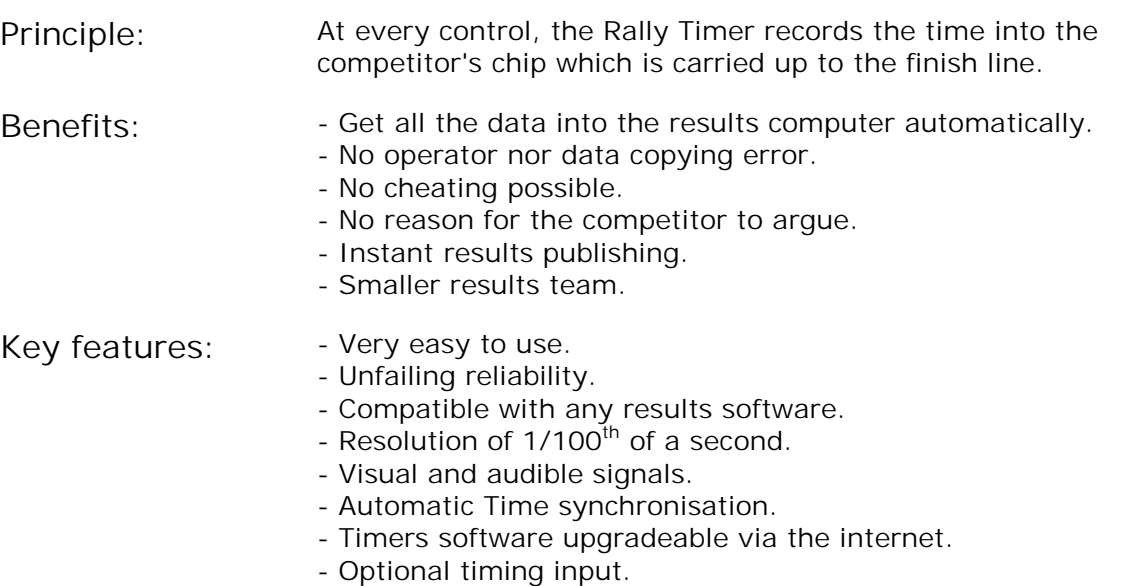

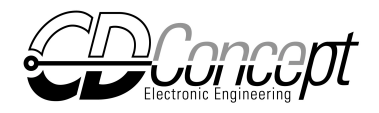

## **2. The Rally Timer.**

#### *2.1 Description.*

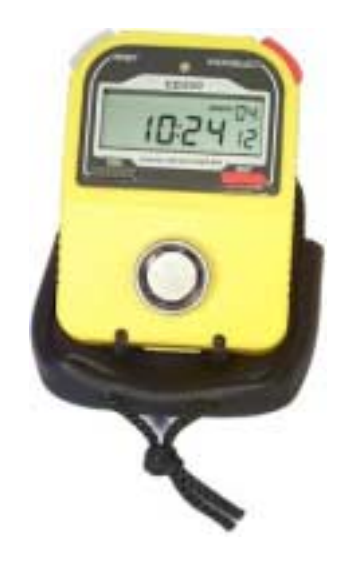

The Rally Timer is a microcomputer mounted inside a stopwatch body which is fitted with an ibutton interface.

One Rally Timer is needed at every control to record the times into the competitors' ibutton (memory chip).

It can work in the three following modes:

- Start Mode (4 submodes)
- Time Control
- Flying Finish

The position number appears on the top right of the display.

- *2.2 Rally Timer menu.*
- 2.2.1 Configuration Menu.

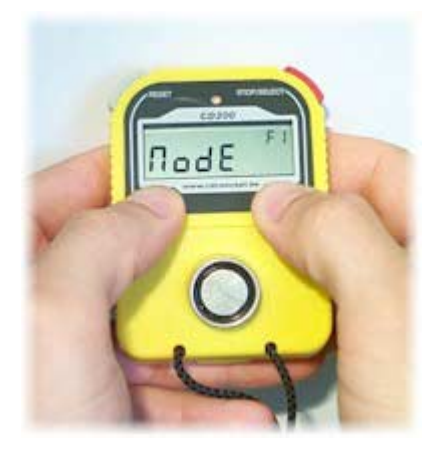

To enter the configuration menu, hold both 'ESC' and 'ENT' buttons for minimum 5 seconds.

After this delay, the first function in the menu will appear which is the function 'Mode' (F1) in this case. (see figure on the left).

Four functions are available in the Rally Timer menu:

- F1: Mode, set the mode.
- F2: P-n°, set the Position number.
- F3: time, set the time.
- F4: ISP, In-System Programming mode.

Use:

- 'STOP/SELECT' button, to select the function.
- 'RESET' button to go back to function 1 (F1).
- 'ENT' button to execute/enter the function.
- 'ESC' button to quit the menu.

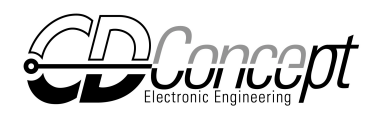

#### 2.2.2 F1: Set the Mode.

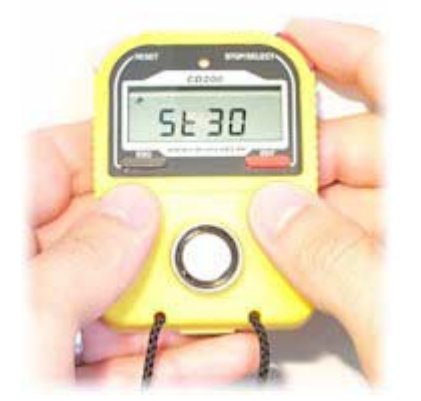

Enter the configuration menu, select 'Mode' function and press the 'ENT' button.

Use the 'STOP/SELECT' button to select the mode.

Press the 'ENT' button to validate the change or the 'ESC' button to go back to the menu leaving the mode unchanged.

#### 2.2.3 F2: Set the Position number.

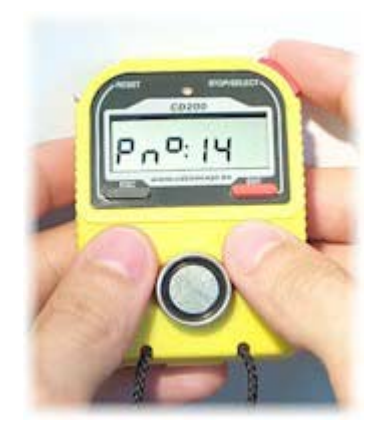

Enter the configuration menu, select 'P n°' function and press the 'ENT' button.

Use the 'STOP/SELECT' button to set the units. Use the 'RESET' button to set the tens.

Press the 'ENT' button to validate the change or the 'ESC' button to go back to the menu leaving the Pnumber unchanged.

#### 2.2.4 F3: Set the time.

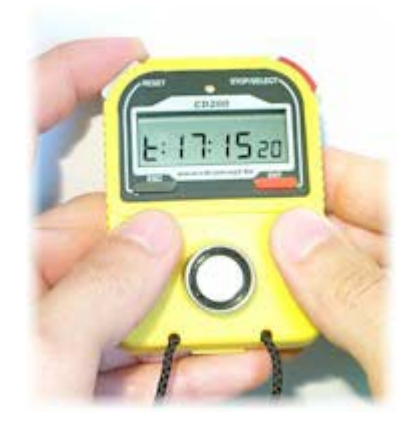

Enter the configuration menu, select 'time' function and press the 'ENT' button.

Use the 'RESET' button to select the seconds, minutes or hours (blinking).

Use the 'STOP/SELECT' button to set the value.

Press the 'ENT' button to validate the change or the 'ESC' button to go back to the menu leaving the time unchanged.

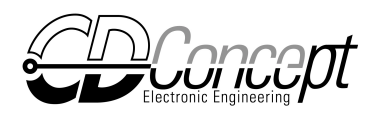

#### 2.2.5 F4: In-System Programming (ISP).

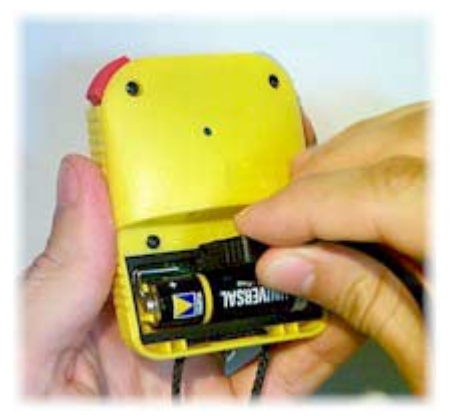

Connect the Rally Timer to a free serial port of your computer using the CD200-ISP cable and follow the instructions on the CD200-ISP web form(see the upgrade page of the CD200).

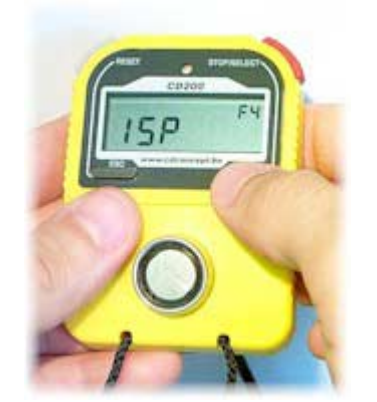

Enter the configuration menu, select 'ISP' function and press the 'ENT' button.

#### *2.3 Rally Timer modes*

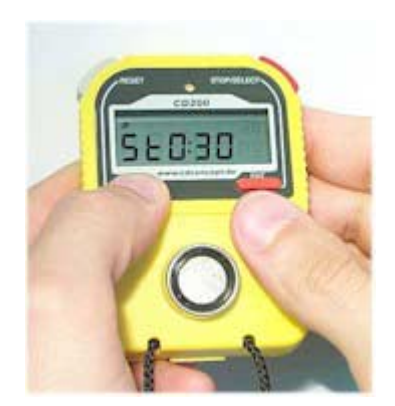

Hold the 'ESC' button to check the Rally Timer Mode.

The following modes are available:

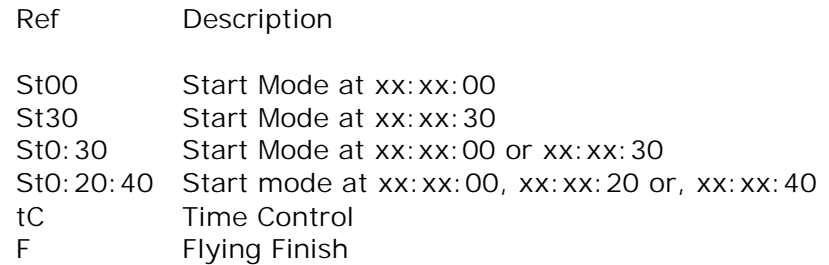

#### 2.3.1 Start Mode

In Start Mode, the Rally Timer records the Start Time into the ibutton.

The Rally Timer can be configured to allow a start every minutes at xx:xx:00, every minute at xx:xx:30, every 30 seconds and every 20 seconds.

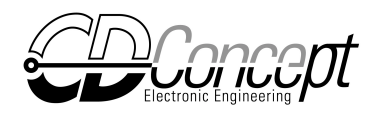

The Start Mode is identified by the symbol on the top left of the display (man running).

Hold the 'ESC' button to check which start mode is set.

The position number appears on the top right of the display.

When the competitor arrives to the start line, the control worker presents the ibutton to the Rally Timer.

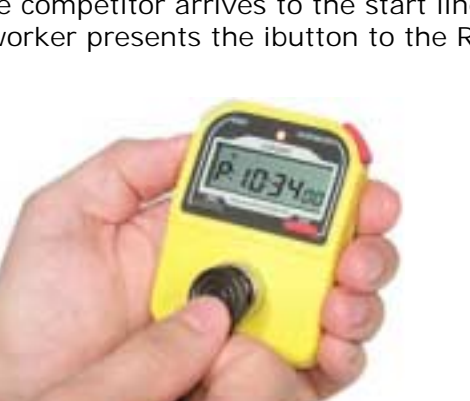

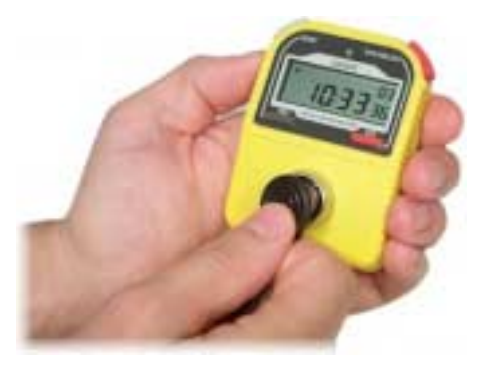

In a fraction of a second, the Start time is recorded into the ibutton and appears on the display for 3 seconds.

The Start Time is the time the control worker is allowed to leave the competitor to go.

Five seconds before start time, the Rally Timer begins a countdown.

The red led switches ON and the Rally Timer emits an audible signal every second.

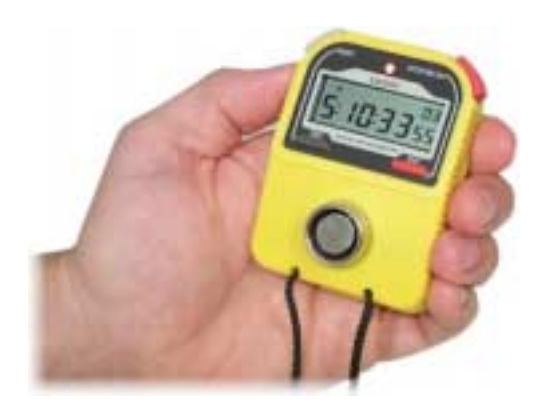

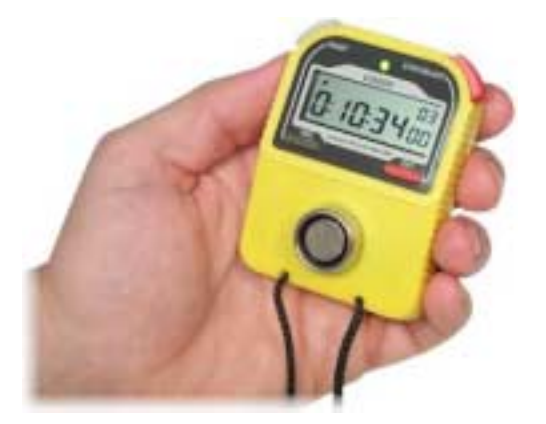

At the end of the countdown, the red led turns green and the control worker can leave the competitor to go.

If for any reason, the competitor was unable to go, the ibutton can be presented to the Rally Timer again and the previous data will be overwritten.

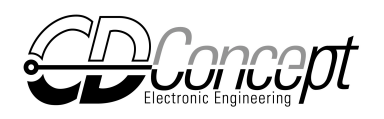

#### 2.3.2 Time Control Mode

In Time Control Mode, the Rally Timer records the present time into the ibutton.

The Time Control Mode is identified by the '**TIME**' symbol on the top of the display.

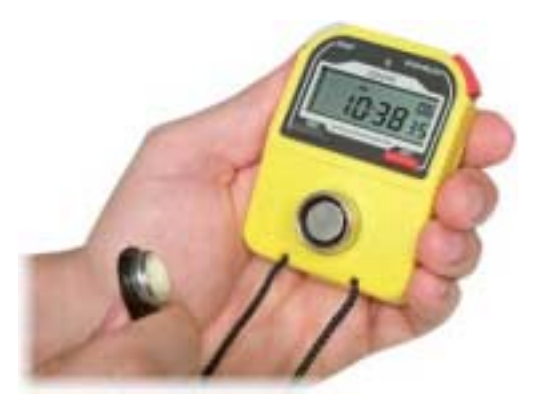

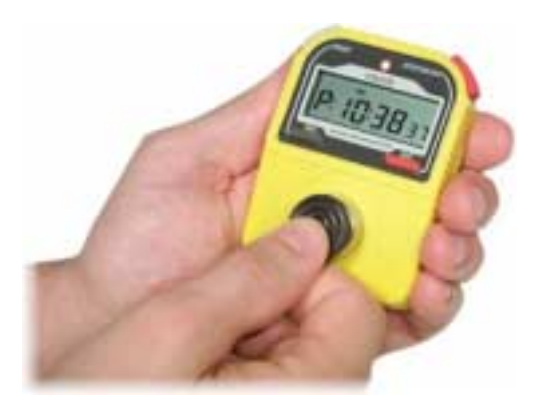

The control worker presents the ibutton to the Rally Timer. In a fraction of a second, the time is recorded into the ibutton and appears on the display for 3 second

2.3.3 Flying Finish mode.

The Flying Finish Mode is identified by the '**MEMORY**' symbol on the top of the display.

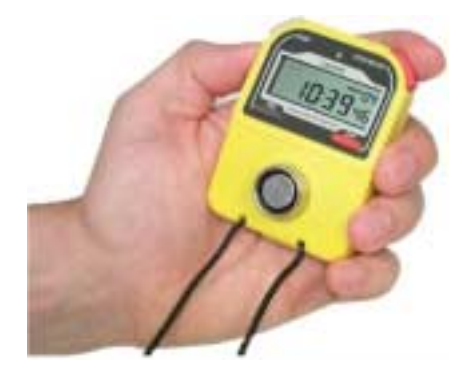

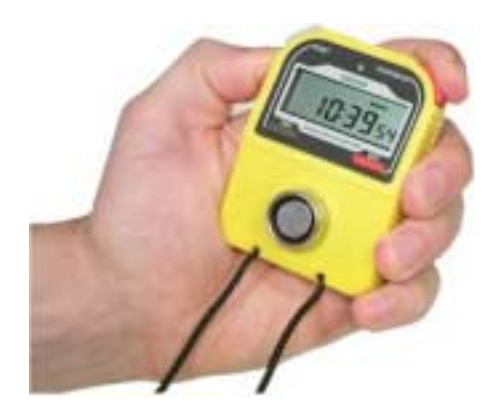

When the control worker presses the 'Stop' button, the Rally Timer records the time in its embedded memory.

Up to ten successive times can be recorded into a queue.

The last time recorded appears on the display as long as the control worker holds the 'Stop' button.

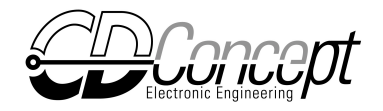

When the control worker releases the 'Stop' button, the first time into the queue appears on the display as well as the number of times recorded.

If a time has been taken by mistake, it can be erased pressing the 'Reset' button. The time erased is the time displayed which is the first time into the queue

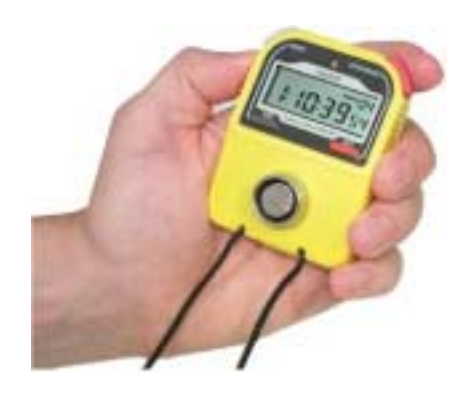

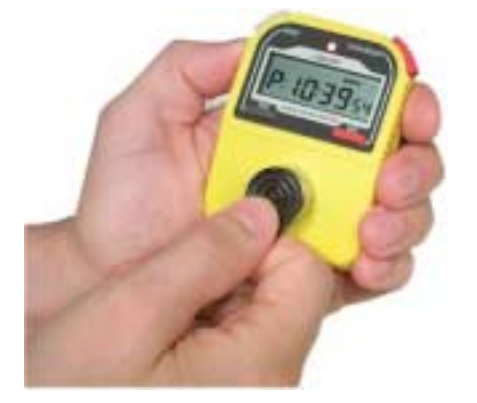

When the control worker presents, the ibutton to the Rally Timer, the first time into the queue is recorded into the ibutton and erased in the Rally Timer's embedded memory.

*2.4 Check the Mode, Software version and Serial number.* 

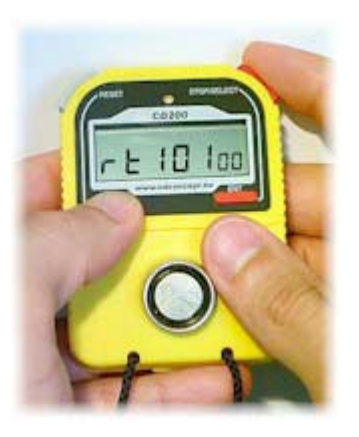

 Hold the 'ESC' button and press the 'STOP/SELECT' button to select the Mode, Software version or the Serial number.

i.e. Software version: CD200 rt10 V1.00

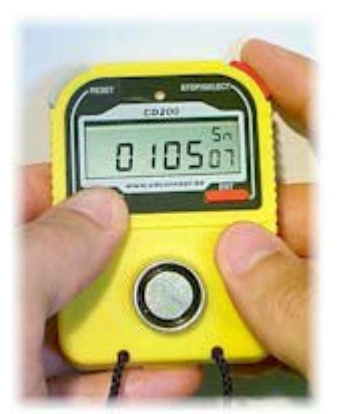

i.e. Serial number: Sn 010507

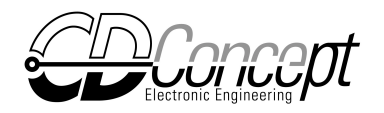

#### *2.5 Low battery warning.*

When battery is low, an 'LO' figure is blinking alternatively with the position number.

NB: The battery can be replaced without losing the time inserting the new battery within 15 seconds.

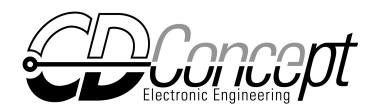

## **3. The Rally Manager.**

#### *3.1 Description.*

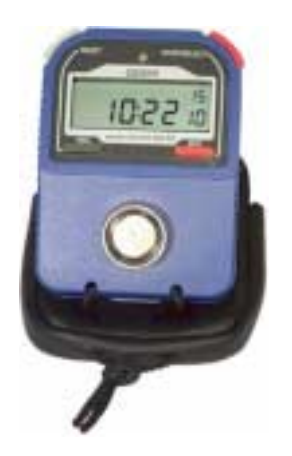

The Rally Manager is a microcomputer mounted inside a stopwatch body which is fitted with an ibutton interface, a serial port and an embedded EEPROM memory.

At the finish line, the content of the memory chip is read by the Rally Manager which prints a ticket to be given to the competitor and records all the data for further upload to the result computer through the serial port.

#### *3.2 Rally Manager menu.*

#### 3.2.1 Configuration menu.

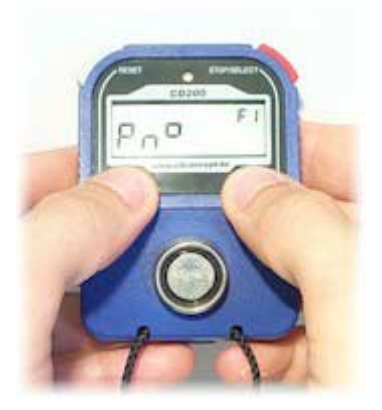

To enter the configuration menu, press both the 'ESC' and 'ENT' button.

The first function in the menu will appear which is the function 'P n°' (F1) in this case. (See figure on the left).

Eight functions are available in the Rally Timer menu:

- F1: P n°, set the Position number.
- F2: time, set the time.
- F3: date, set the date.
- F4: dat:tr, data transfer(to computer).
- F5: dat:Er, data erase.
- F6: COMP n°, program competitor n° into ibuttons.
- F7: Synch, program synchronization ibutton.
- F8: Header, customize ticket header (i.e. Rally name).
- F8: ISP, In-System Programming mode.

Use:

- 'STOP/SELECT' button, to select the function.
- 'RESET' button to go back to function 1 (F1).
- 'ENT' button to execute the function.
- 'ESC' button to quit the menu.

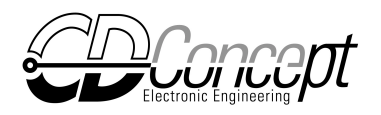

#### 3.2.2 F1: Set Position number.

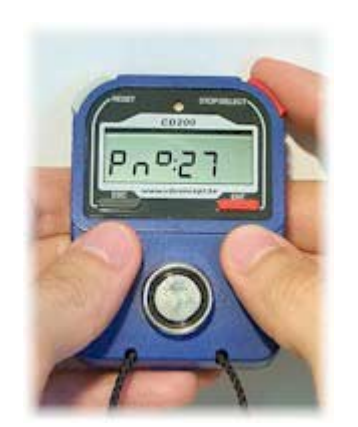

Enter the configuration menu, select 'P n°' function and press the 'ENT' button.

Use the 'STOP/SELECT' button to set the units. Use the 'RESET' button to set the tens.

Press the 'ENT' button to validate the change or the 'ESC' button to go back to the menu leaving the Pnumber unchanged.

Important note !! :

The Position number of the Rally Manager has to be higher than the position number of any Rally Timer. In fact, the Rally Manager read the data from the ibutton from position n°1 up to its own position.

#### 3.2.3 F2: Set the time.

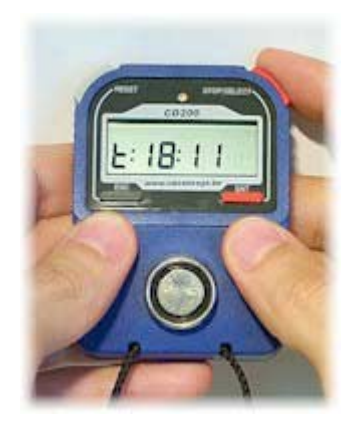

Enter the configuration menu, select 'time' function and press the 'ENT' button.

Use the 'RESET' button to select the seconds, minutes or hours (blinking).

Use the ' STOP/SELECT ' button to set the value.

Press the 'ENT' button to validate the change or the 'ESC' button to go back to the menu leaving the time unchanged.

#### 3.2.4 F3: Set the date.

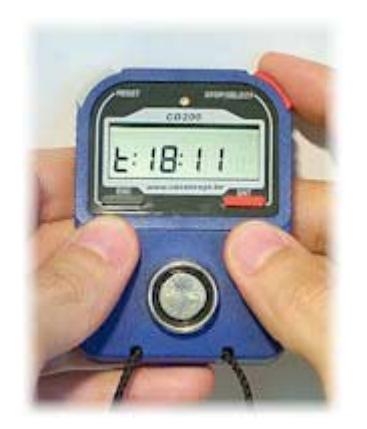

Enter the configuration menu, select 'date' function and press the 'ENT' button.

Use the 'RESET' button to select the year, months or days (blinking).

Use the 'STOP/SELECT' button to set the value.

Press the 'ENT' button to validate the change or the 'ESC' button to go back to the menu leaving the time unchanged.

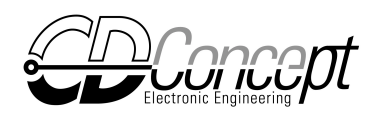

#### 3.2.5 F4: Data transfer.

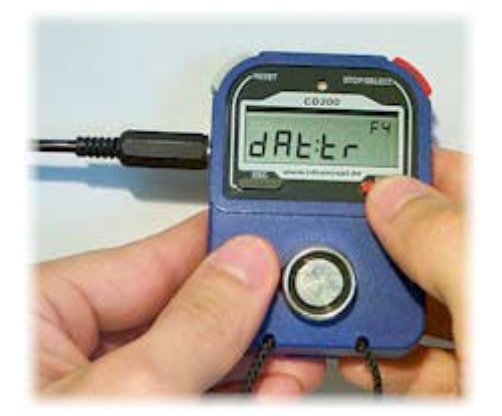

Enter the configuration menu, select 'dat; tr' function and press the 'ENT' button.

The Rally Manager will send all the data in memory through its serial port to the result computer.

As the transmission goes along, the successive record numbers of transmitted data is displayed (r:xxx).

The results computer can import those data using any terminal software such as the 'HyperTerminal' software supplied with Microsoft Windows operating system.

Communication parameters: Bauds: 9600 Data bits: 8 Parity: none Stop bits:1 Flow control: None

The data is sent to the results computer in a text file (.txt) which can be imported into any results software.

The format is the following (<TAB> separated columns):

- One line per competitor
- First column: the date the competitor crossed the finish line.
- Second column: unique ibutton serial number ending by the family code  $(04=1kb$  ibutton,  $06=4kb$  ibutton).
- Third column: empty (future use).
- Fourth column: Competitor number (4 digits).
- Following columns (up to 99): Control data string "Ppp: Ss-hh: mm: ss: hh"  $pp =$  position number, s = security code, hh = hours, mm = minutes, ss = seconds, hh = 1/100<sup>th</sup> of a second.

See the example below:

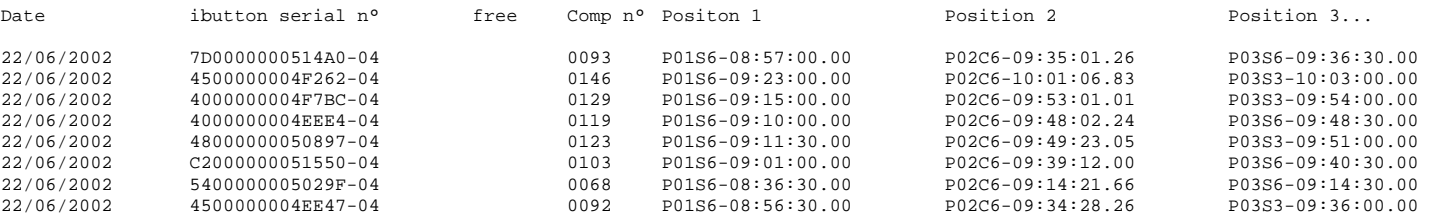

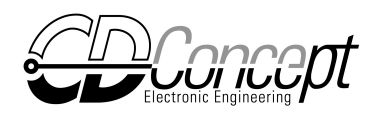

#### 3.2.6 F5 Data Erase.

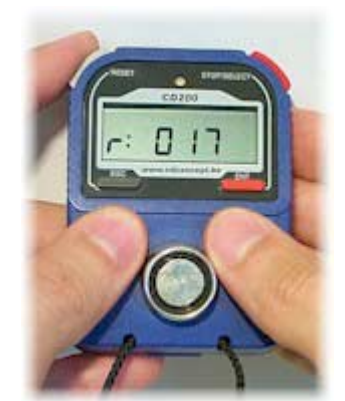

Enter the configuration menu, select 'dat;Er' function and press the 'ENT' button.

The Rally Manager will display the number of records present in memory (r:xxx).

Press the 'RESET' button to reset the record number value.

Press the 'ENT' button to validate the change or the 'ESC' button to go back to the menu without resetting the record number.

Note: One record represents the data from one competitor.

#### 3.2.7 F6: Competitor number.

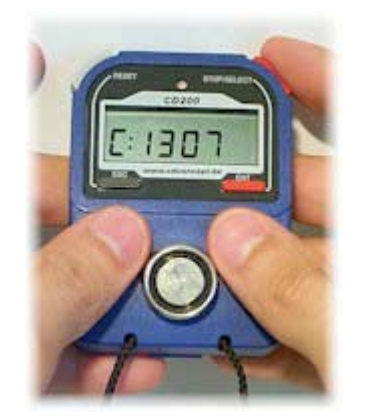

Enter the configuration menu, select 'COMP n°' function and press the 'ENT' button.

Press the 'RESET' button to increment the two higher digits. Press the 'STOP/SELECT' button to increment the two lower digits.

When the desired competitor number is set, present the ibutton on the reader.

Press 'ESC' button to go back to the menu.

3.2.8 F7: Set Synchro ibutton time.

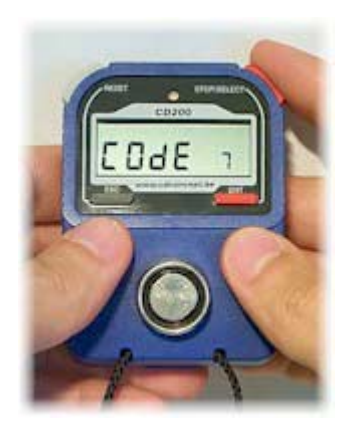

Enter the configuration menu, select 'SynCH' function and press the 'ENT' button.

Press the 'STOP/SELECT' button to select a security code (from 1 to 7). The security code will be transmitted to the Rally Timers when synchronizing their times. It allows the detection of the use of a Rally Timer by a competitor.

Present the synchro ibutton on the reader to set its time. The time into the synchro is valid for 4 minutes only. Meanwhile, present the synchro ibutton to any Rally Timer to synchronize its time.

Press 'ESC' button to go back to the menu.

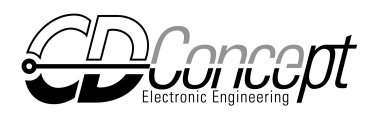

#### 3.2.9 F8: Customize ticket header.

Connect the Rally Manager to the printer or to the serial port of your computer ready to receive data at 9600 bauds.

Enter the configuration menu, select 'Header' function and press the 'ENT' button.

The Rally Manager will print the present header and a table of the available characters and their codes:

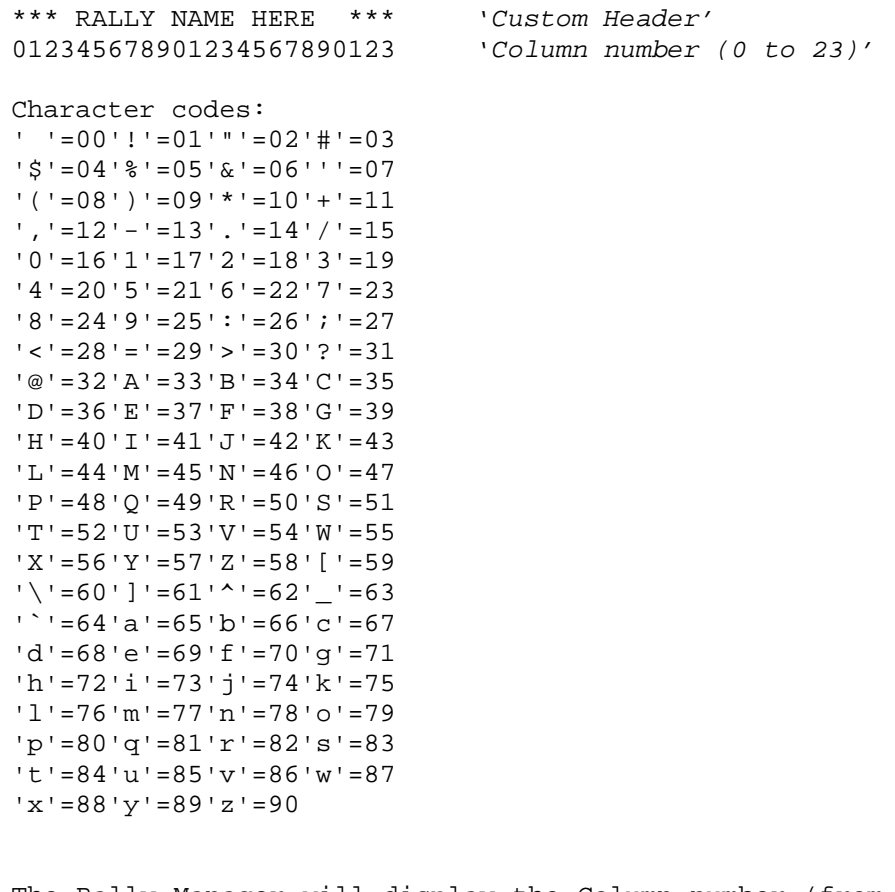

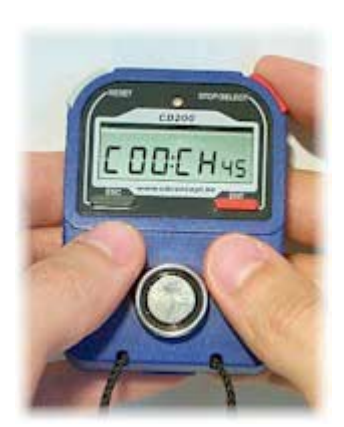

The Rally Manager will display the Column number (from 0 up to 23) followed by the character code.

Press the 'STOP/SELECT' button to select the character code.

Press the 'RESET' button to save the change and go to the next column.

Press 'ESC' button to print the new ticket header and go back to the menu.

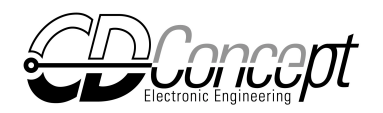

## 3.2.10 F9: In-System Programming (ISP).

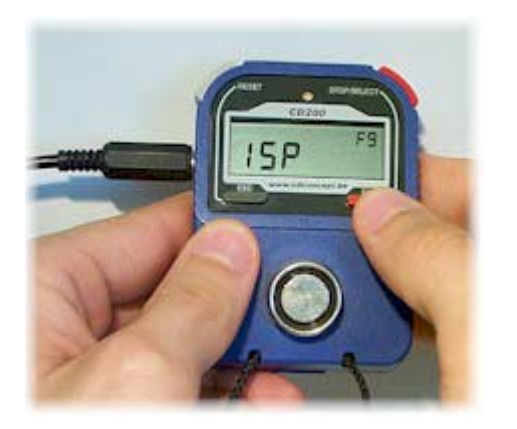

Connect the Rally Manager to a free serial port of your computer and follow the instructions on the CD200-ISP web form(see the upgrade page of the CD200).

Enter the configuration menu, select 'ISP' function and press the 'ENT' button.

*3.3 Check the Software version and Serial number.* 

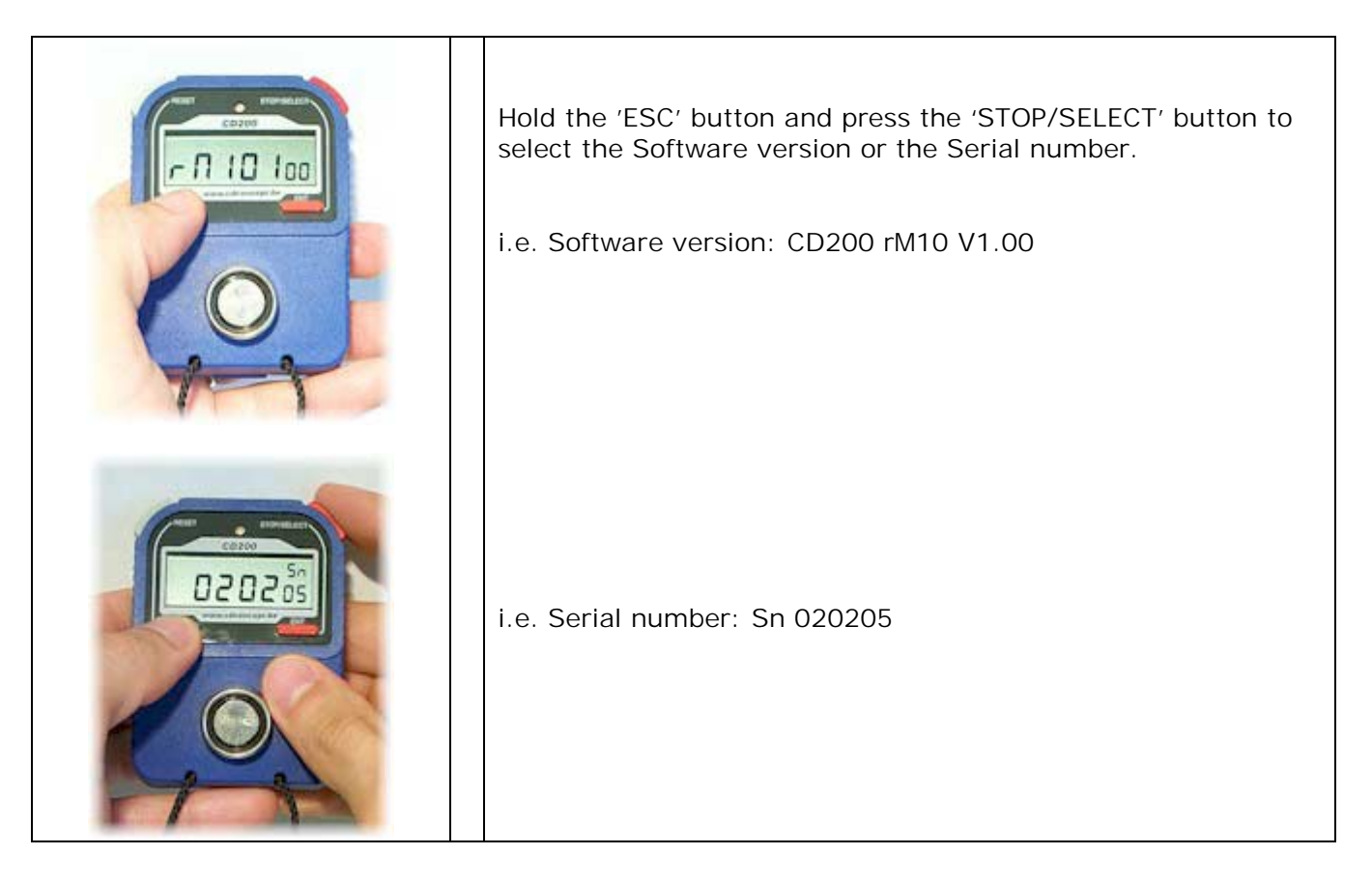

#### *3.4 Low battery warning.*

When battery is low, an 'LO' figure is blinking alternatively with the position number. NB: The battery can be replaced without losing the time if you insert the new battery within 15 seconds.

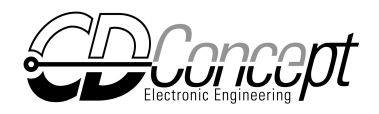

## **4. Important things to know.**

#### *4.1 How to present the ibutton on the reader.*

In the most cases, programming the ibutton is so fast that it looks instantaneous.

However, in the three following cases, the data transmission can take a few tenths of a second and requires some precautions.

- The Rally Timer with the Position number set to 01 will clean the whole ibutton memory (up to position n°30 for the DS1992 ibutton, up to 99 for the DS1993).

- The Rally Manager will read all ibutton data up to the selected position (up to 99).

- The Rally Timer/Manager during time synchronization which can take up to 1 second.

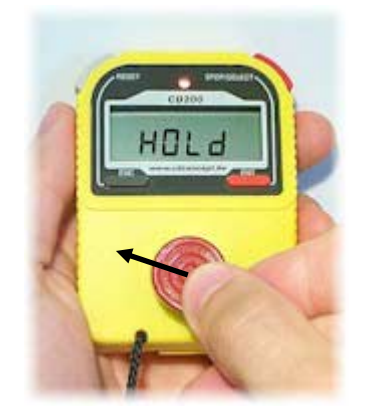

In those three cases, the Rally Timer/Manager will display 'Hold' until the transmission is successful.

The best way to present the ibutton is to insert it in the reader and exert a slight pressure to make a good contact with the external ring and **STAY STILL** (don't move) until the transmission is completed.

#### *4.2 The Rally Manager memory limit.*

The Rally Manager's embedded memory can save the data for up to 255 competitors (30 times for each using the DS1992, 99 times using the DS1993).

Once you've reach that limit, the manager won't print and save any data anymore until it is cleaned. If you present an ibutton, the rally manager will show 'FULL' and emit a 'beep'.

#### *4.3 Control number attribution.*

You are free to attribute any control number to the timers. The only conditions to respect are the followings.

- The first control has to be control number one because it is the one cleaning the ibutton from old data.

- The Rally Manager has to be configured with the higher control number because the data in the ibutton will be read, printed and saved from control number 01 to the number attributed to the manager.

#### *4.4 Battery replacement.*

If the Low Battery warning appears (LO), the battery can be replaced without losing the time if you insert the new battery within 15 seconds.